## Creación de un router, conectarlo a la red externa y a la red anterior

Una vez que hemos creado una nueva red interna, necesitamos crear un router que nos permita conectar esta red con la red externa. Para ello:

1. A continuación vamos a crear un router, podemos también indicar si va a estar conectado a la red externa.

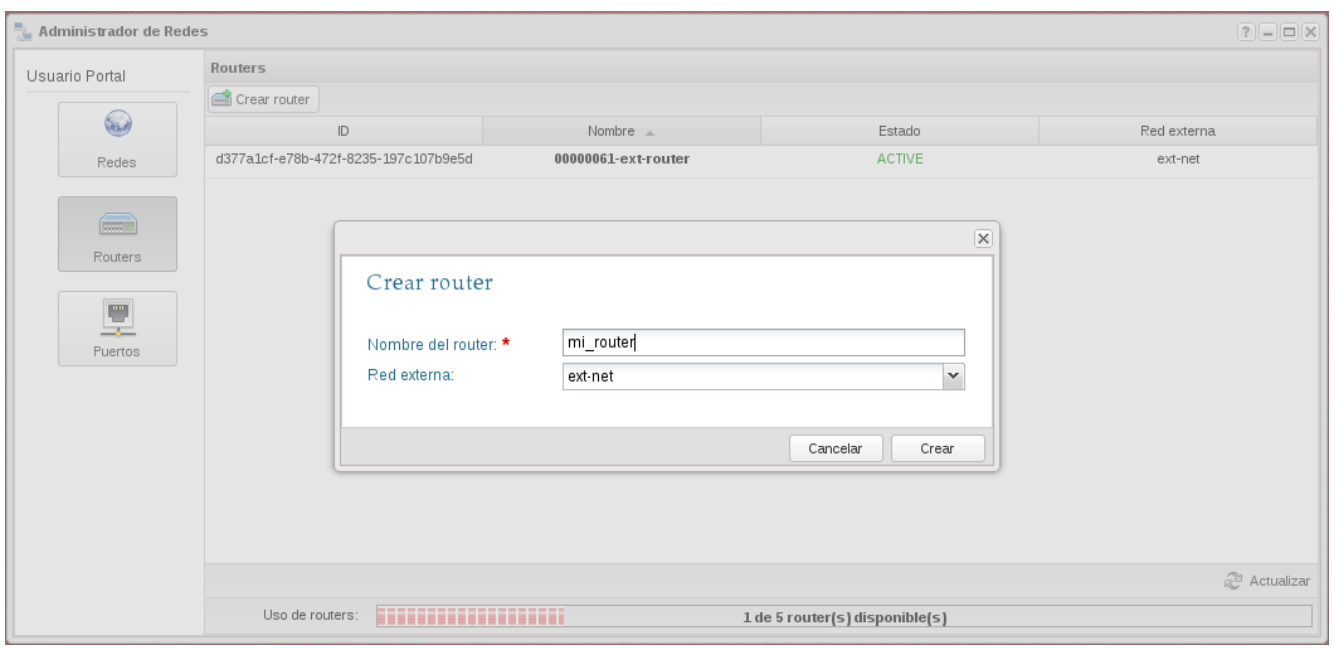

2. A continuación vamos a conectar la nueva red al router que hemos creado, para ello seleccionamos la subred y escogemos la opción Enlazar subred.

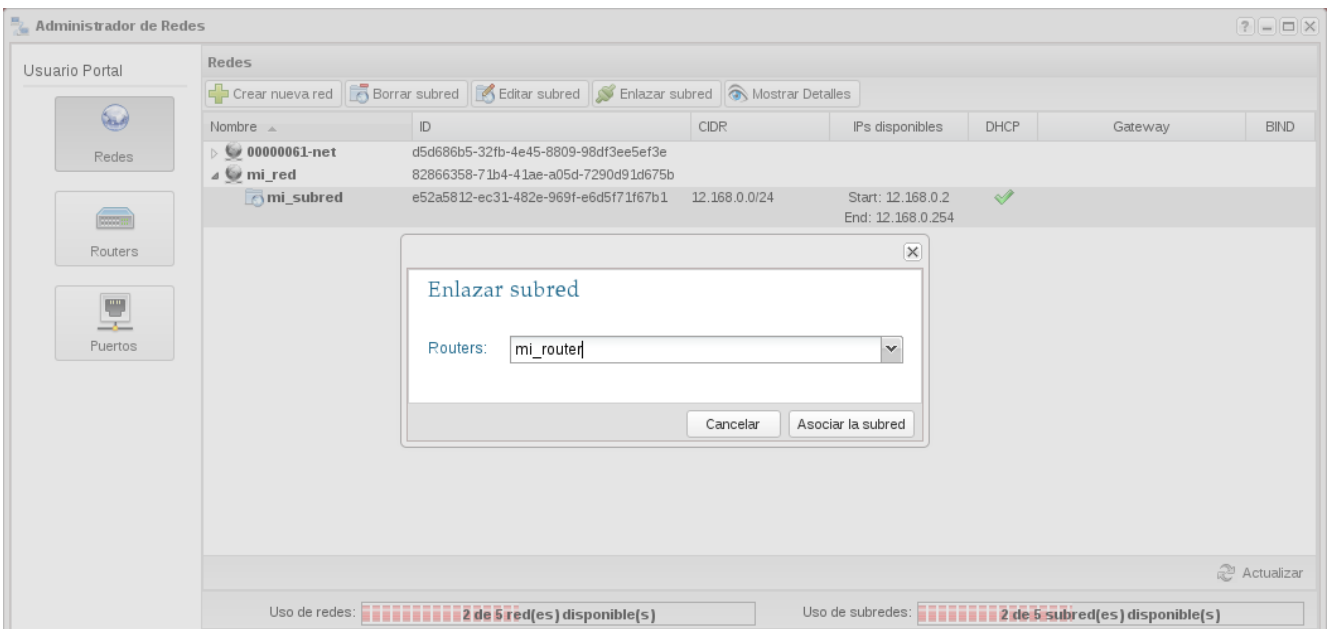

3. Podemos comprobar en la lista de puertos que nuestro router esta conectado a nuestra nueva red.

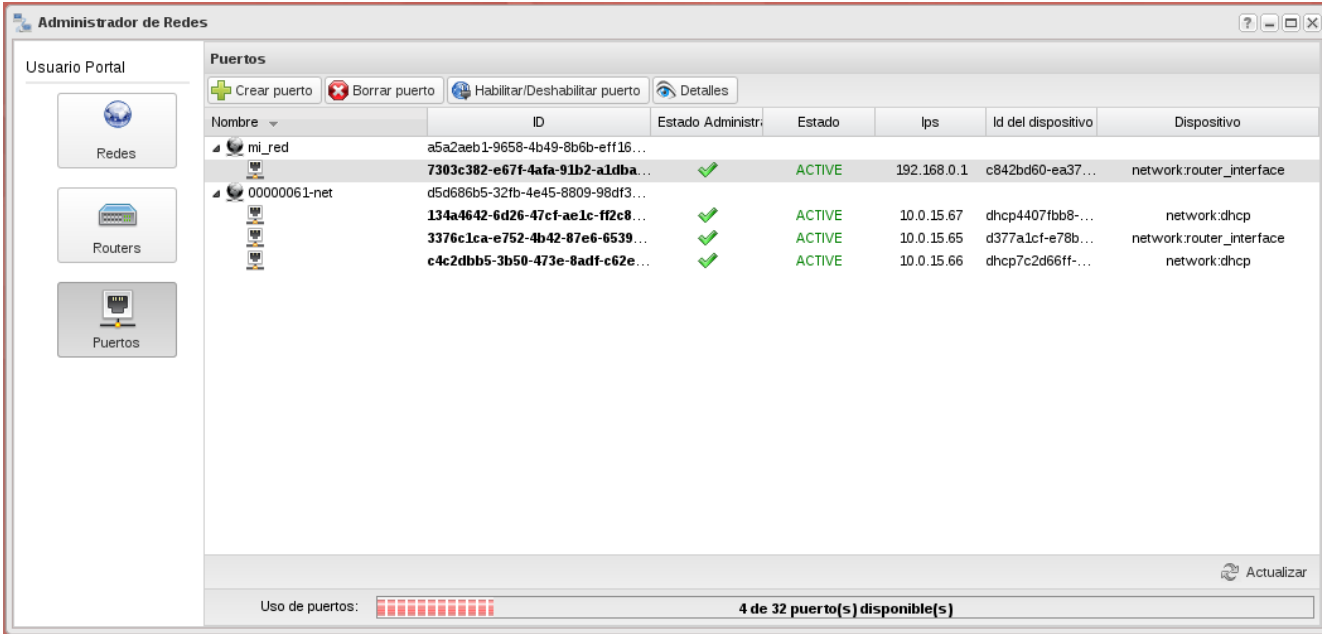